Changes for the Better

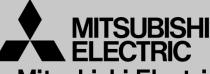

Mitsubishi Electric Corporation Industrial Robot

# **MELFA Technical News**

BFP-A6079-0243E

April 2019

Subject: Report of RT ToolBox3 Ver.1.40S release

# Applicable to: FR series, F series, SQ series, SD series, S series (CR800/CR750/CR700/CR500 series robot controller)

Thank you for your continued support of Mitsubishi industrial robot "MELFA".

This Technical news describes the new version 1.40S of the RT ToolBox3. 3F-14C-WINJ(E)/3F-15C-WINJ(E)/3F-16D-WINJ(E)

In order to use the functions described in this technical news, you need to download the latest version from MITSUBISHI ELECTRIC FA site, and upgrading the RT ToolBox3.

#### 1. Additional model

Added robot model with mist specification and clean specification to RT ToolBox3 Pro version.

#### 2. Installer on FA site

The installer posted on the FA site was a dedicated installer for version upgrade. If RT ToolBox3 is not installed, you can not upgrade.

#### 3. Change of provided media of RT ToolBox3 / RT ToolBox3 mini.

The provided media of RT ToolBox3 / RT ToolBox3 mini has been changed from CD-ROM to DVD-ROM.

# MITSUBISHI ELECTRIC CORPORATION

# 4. Program editor

- Auto indent with specific commands

Insert/align indent when there is a specific command line break in the command edit area.

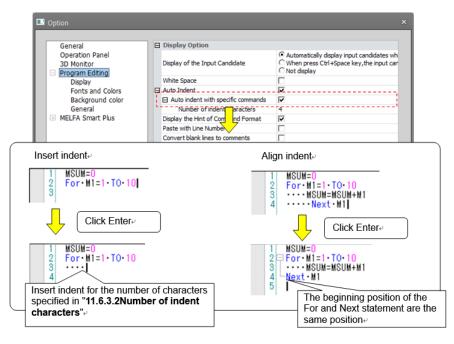

- Added the function to insert a line break after inserting a command template.
- Enabled to set breakpoints in online program.
- Added function that batch editing of structure flags on XYZ position variables batch editing screen.
- Added program template function.

You can create a program template containing comments or commands and insert them into the program being edited.

| Workspace       Home       Online       File       Edit         Save As Save As S |
|----------------------------------------------------------------------------------------------------|
| Program template file edit Program template list                                                                                                    |
| Hand<br>Initial position                                                                                                    |
| Edit program template                                                                                                    |
| Ovrd 101<br>EHOpen 1,100,100<br>Mov P1<br>DV 1<br>EHClose 1,100,100                                                                                                    |
| ×<br>>                                                                                                    |
| OK Cancel                                                                                                    |

## 5. Parameter

- Added parameter initialization function.

The initialization of parameters can be implemented by two types of methods.

(1) Initialize individually

| Parameter Name : |               | MEXBS         | Robot# :   | 1  |      |  |
|------------------|---------------|---------------|------------|----|------|--|
| ł                | Explanation : | Standard base | coordinate |    |      |  |
| 1:               | 10.00         |               |            | 5: | 0.00 |  |
| 2:               | 0.00          |               |            | 6: | 0.00 |  |
| 3:               | 0.00          |               |            |    |      |  |
| 4:               | 0.00          |               |            |    |      |  |

(2) Initialize the changes altogether

| Parameter I     Robot1     Parameter Nar                                                                                                | ust 1:RC1 (Simulation)                                                                                                    |                                                                                                    |                                                                                                    | heck in the [Changed] and c<br>e [Initialize] button⊬                                                                                                    | lick                                                                                                    |
|----------------------------------------------------------------------------------------------------|----------------------------------------------------------------------------------------------------|----------------------------------------------------------------------------------------------------|----------------------------------------------------------------------------------------------------|----------------------------------------------------------------------------------------------------|----------------------------------------------------------------------------------------------------|
| Parameter<br>AXGRTD<br>AXGRTD<br>AXGRTA<br>AXMENO<br>AXMIN<br>AXMENO<br>AXMIN<br>HEINST<br>MEINST<br>MEINST<br>MEINST<br>NETGW<br>NETGP | Explanation           Denomator of gar ratio for addonal ass           Mumetaro of gar ratio for addonal ass           AMP No. for addonal ass           Mobit of for addonal ass           Index ass           Mark to addonal ass           Mark to addonal ass | Attribute<br>Common<br>Common<br>Common<br>Common<br>Robot<br>Robot<br>Robot<br>Common<br>Robot<br>Robot<br>Rob | Select Initia<br>Parameter<br>AxGRTN<br>VOINO<br>XOMENO<br>XOMENO<br>VOINO<br>VOI | Explanation     Explanation     Denominator of gear ratio for additional axis     Amer No. for additional axis     Amer No. for additional axis     Amer No. for additional axis     Amer No. for additional axis     Additional axis (deg/mm = 0/1)     Language(JPH:Lapanese,ENG:English)     Instal bit pattem (1zend)     Joint motion Init _/-(deg.nm)     Ethemet Gateway IP Address     Ethemet IP Address | X<br>Attribute<br>Common<br>Common<br>Common<br>Common<br>Common<br>Common<br>Robot = 1<br>Robot = 1<br>Common<br>Common |
|                                                                                                    |                                                                                                    |                                                                                                    | (Select All)                                                                                                    |                                                                                                    | OK Cancel                                                                                                    |

- Added the function to set the tool number on the tool parameter screen.

| ■ Tool 1:RC1 (Simulation     |                       |        |                      |                      |                      |                      | - 6 | ⊐ × |
|------------------------------|-----------------------|--------|----------------------|----------------------|----------------------|----------------------|-----|-----|
| Robot1                       | RV-7FR-R              |        |                      |                      |                      |                      |     |     |
| STD Base Coordinate          | Tool # (MEXTLNO)      | _ Tool | <u>C</u> oordinate [ | Data                 |                      |                      |     |     |
|                              | 2 -                   |        | Tool1-4              | •                    |                      |                      |     |     |
| (1997)                       | SID Looi Coordinate   |        |                      |                      |                      |                      |     |     |
| (MEXBS)<br>[mm, deg]         | (MEXTL)<br>[mm, deg]  |        | MEXTL1<br>[mm, deg]  | MEXTL2<br>[mm, deg]  | MEXTL3<br>[mm, deg]  | MEXTL4<br>[mm, deg]  |     |     |
| X: 0.00                      | x: 20                 | x:     | 10                   | 20                   | 40                   | 0.00                 |     |     |
| Y: 0.00                      | Y: 20                 | Y:     | 20                   | 20                   | 50                   | 0.00                 |     |     |
| Z: 0.00                      | Z: 50                 | Z :    | 30                   | 50                   | 60                   | 0.00                 |     |     |
| A: 0.00                      | A: 0.00               | A :    | 0.00                 | 0.00                 | 0.00                 | 0.00                 |     |     |
| B: 0.00                      | B: 0.00               | В:     | 0.00                 | 0.00                 | 0.00                 | 0.00                 |     |     |
| C: 0.00                      | C: 0.00               | C :    | 0.00                 | 0.00                 | 0.00                 | 0.00                 |     |     |
| - For Repairing Positions To | ool (Read Only)       |        |                      |                      |                      |                      |     |     |
| STD Base Coordinate          |                       | Teel   | Coordinate [         | ) a fea              |                      |                      |     |     |
| STD Base Coordinate          | STD Tool Coordinate   |        | coordinate t         | Jala                 |                      |                      | ור  |     |
|                              |                       |        |                      |                      |                      |                      |     |     |
| (MEXDBS)<br>[mm, deg]        | (MEXDTL)<br>[mm, deg] |        | MEXDTL1<br>[mm, deg] | MEXDTL2<br>[mm, deg] | MEXDTL3<br>[mm, deg] | MEXDTL4<br>[mm, deg] |     |     |
| X: 0.0000                    | x : 0.0000            | x:     | 0.0000               | 0.0000               | 0.0000               | 0.0000               |     |     |
| Y: 0.0000                    | Y: 0.0000             | Y :    | 0.0000               | 0.0000               | 0.0000               | 0.0000               |     |     |
| Z: 0.0000                    | Z: 0.0000             | z :    | 0.0000               | 0.0000               | 0.0000               | 0.0000               |     |     |
| A: 0.0000                    | A: 0.0000             | A :    | 0.0000               | 0.0000               | 0.0000               | 0.0000               |     |     |
| B: 0.0000                    | B: 0.0000             | В:     | 0.0000               | 0.0000               | 0.0000               | 0.0000               |     |     |
| C: 0.0000                    | C: 0.0000             | C :    | 0.0000               | 0.0000               | 0.0000               | 0.0000               |     |     |
|                              |                       |        |                      |                      |                      |                      |     |     |
|                              |                       |        |                      |                      |                      |                      |     |     |
|                              |                       |        |                      |                      | Explain              | W <u>r</u> ite       |     |     |
|                              |                       |        |                      |                      |                      |                      |     |     |

- Added models for overseas to the electric hand parameter screen.

| Electric Hand 1:RC1 (Simulation)                                                                                                    |                                             |                                                                |
|----------------------------------------------------------------------------------------------------|---------------------------------------------|----------------------------------------------------------------|
| Electric Hand1 *<br>~ Initialize Parameter<br>Iype (EHn TYPE) 1                                                                                                    | · · · · · · · · · · · · · · · · · · ·       | Initialize                                                     |
| Parameter         Initial         Soft Limit(±) (EHnLMTP)         0.0 [mm]         Soft Limit(±) (EHnLMTM)         0.0 [mm]         Stroke (EHnSTRK)         Pos <u>c</u> omp Dist (EHnPSCD)         Origin         Org Pos Direction (EHnORGD)         Speed to Org Pos (EHnORGV)         Org Pos Shift (EHnORGSF)         Org Pos Ret System (EHnORGS)         Ostroke Width | 4F-MEHGR-02<br>n 4F-MEHGR-03<br>4F-MEHGR-04 | 0 [%]<br>0 [%]<br>0 [%]<br>0.00 [mm]<br>0.00 [mm]<br>0.00 [mm] |

#### 6. Program Monitor

Added a function to change the variable name during monitoring.

| Variable Name | Туре                          | Value                                                |                                                      |  |  |
|---------------|-------------------------------|------------------------------------------------------|------------------------------------------------------|--|--|
| p1            | Position                      | (+369.98,-0.00,+705.13,-180.00,+0.02,-180.00)(7,0)   |                                                      |  |  |
| PPOS(1)       | Position                      | (+113.26,+153.51,+705.13,+180.00,+0.02,-107.83)(7,0) |                                                      |  |  |
| POS(2)        | Position                      | (+113.27,+153.57,+524.91,+180.00,+0.02,-107.83)(7,0) |                                                      |  |  |
| PPOS(3)       | Position                      | (+113.25,+153.51,+714.37,+180.00,+0.02,-107.83)(7,0) | (+113.25,+153.51,+714.37,+180.00,+0.02,-107.83)(7,0) |  |  |
|               |                               |                                                      |                                                      |  |  |
| Add           | <u>S</u> elect <u>D</u> elete |                                                      | IELFA RT ToolBox3<br>Input value name.               |  |  |

#### 7. General purpose signal monitor

Added the function to save input / output signal numbers and the number of lines for each screen.

#### 8. User definition screen

Add menu button and jog button to user definition screen.

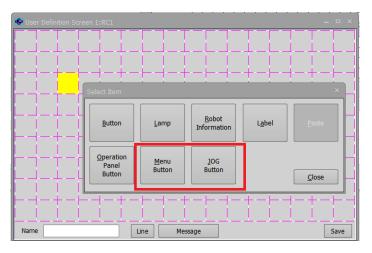

# 9. Operation Panel

- Add [P.jump] button to operation panel.
- Corresponding to arch motion with position jump.

| 1:RC1 Simulation ×                               |                                           |               |
|--------------------------------------------------|-------------------------------------------|---------------|
| Status: Program Selection Possible Override:     | Position Jump ×                           |               |
| Program: 100 Select 🗱 🔽 100 Line #: 00001 Jump 🛐 | Robot Coordinates<br>in Selection Offset: |               |
| Operation Panel                                  | X: 140.071 0.000                          |               |
| SVO ON SVO OFF START STOP RESET END              | Y: 236.905 0.000                          |               |
|                                                  | Z: 714.402 0.000                          |               |
| MonitorStep                                      | A: 180.000 0.000                          |               |
| 3D Error Program BACKWD FORWD CONT               | B: 0.020 0.000                            |               |
|                                                  | C: -107.825 0.000                         |               |
| D-EXEC HAND JOG Driving Speed Automatic          |                                           |               |
| Hand Home 1: RV=7EB-B                            | FLG1: R,A,N Edit FLG1                     |               |
| Align Position 1:RV-/FR-R •                      | FLG2: 0 Edit FLG2                         |               |
| TOOL3 - Base* - WORK1 -                          | O <u>f</u> fset Reset                     | Arch motion   |
| × 140.071 - +                                    |                                           | 7 10111101011 |
| Y 236.905 - +<br>Z: 714.402 - +                  | Interpolation: Arch (Mva)                 |               |
|                                                  | Joint (Mov)<br>Linear (Mvs)               |               |
| A: 180,000 - +<br>B: 0,020 - +                   | Move Arch (Mva)                           |               |
| C: -107.825 - +                                  |                                           |               |
| FLI: RAN FLI: 0                                  | Position jump                             |               |

- Added an operation panel with large JOG buttons.

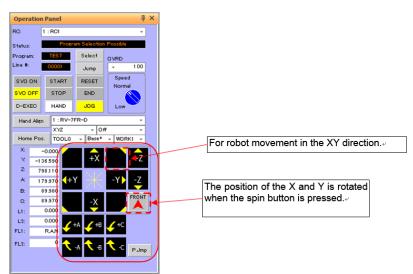

# 10. 3D monitor

- Added distance measurement function to 3D display screen such as hand editing.
- Added function that restore the object setting contents of the layout and the robot arrangement position.
- Added function that double-click the title name to open the editing screen in the file manager of the hand/robot parts/user mech.

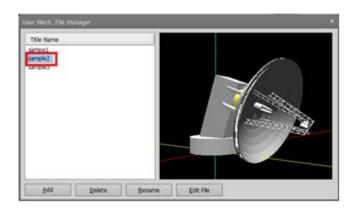

- Added the ability to rotate objects by dragging

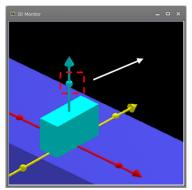

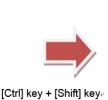

+.. Drag in Y direction..

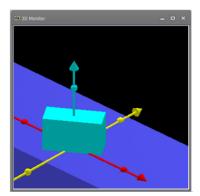

Added the function to rotate the control point of the robot by drag operation.

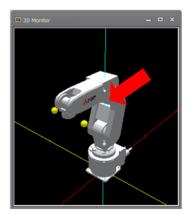

Hold down [Ctrl] + [Shift] key, click on the tool's Y coordinate sphere and slide in X direction.₀

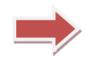

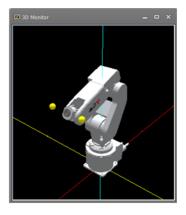

# 11. I / O simulator

- Supported the HG device of GX Works3.

# 12. Help

- Added [Detailed explanations of functions and operations] and [Troubleshooting] items in help of the manual.

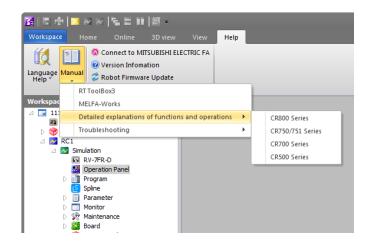

# **13. Trouble correction**

- Fixed a bug of becoming a blue back on a specific computer.
- Fixed a bug that moved to the back of other screens.